## **راهنمای تصویری و متنی ثبت پروپوزال در سامانه ملی ثبت پایان نامه، رساله و پروپوزال**

**-1 دانشجوی گرامی لطفا جهت ثبت پروپوزال خود وارد لینک شوید. چنانچه از قبل در سیستم عضو شده اید از قسمت ورود به سامانه وارد سایت مورد نظر شوید و در غیر این صورت بر روی گزینه نام نویسی کلیک نمائید.**

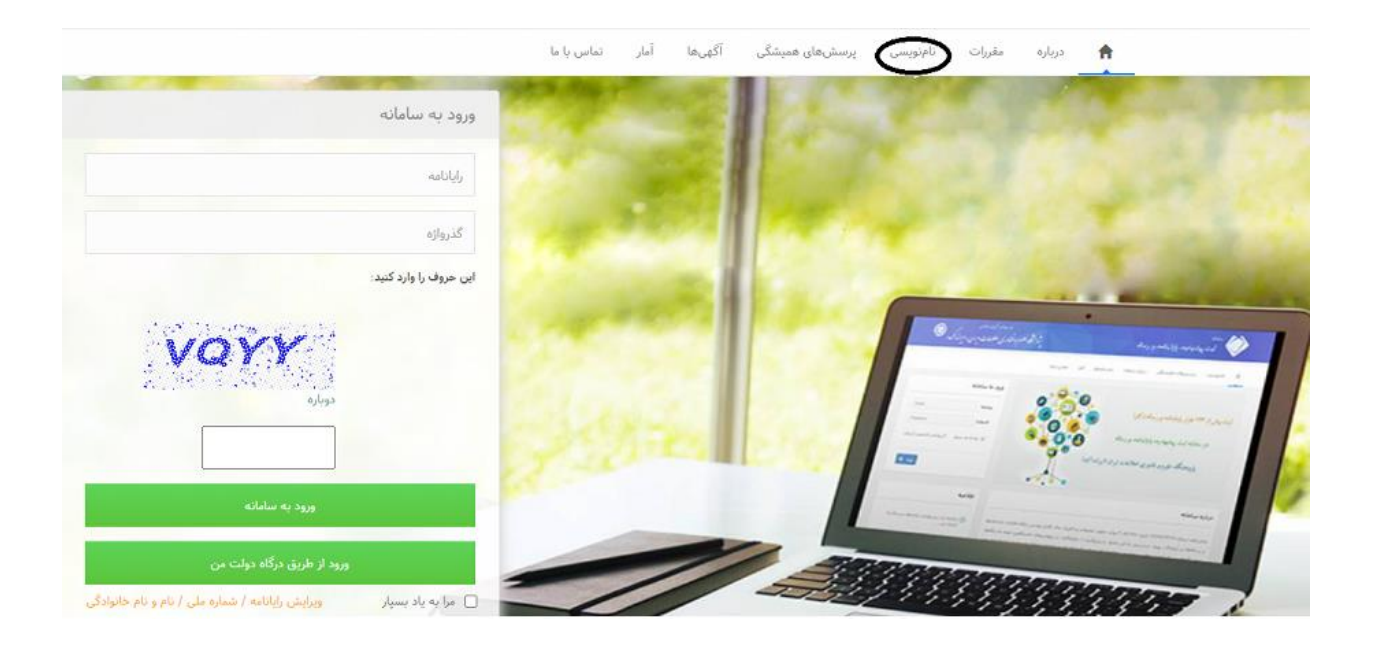

**-2 در این مرحله تمامی اطالعات خواسته شده را به صورت کامل وارد نمائید.**

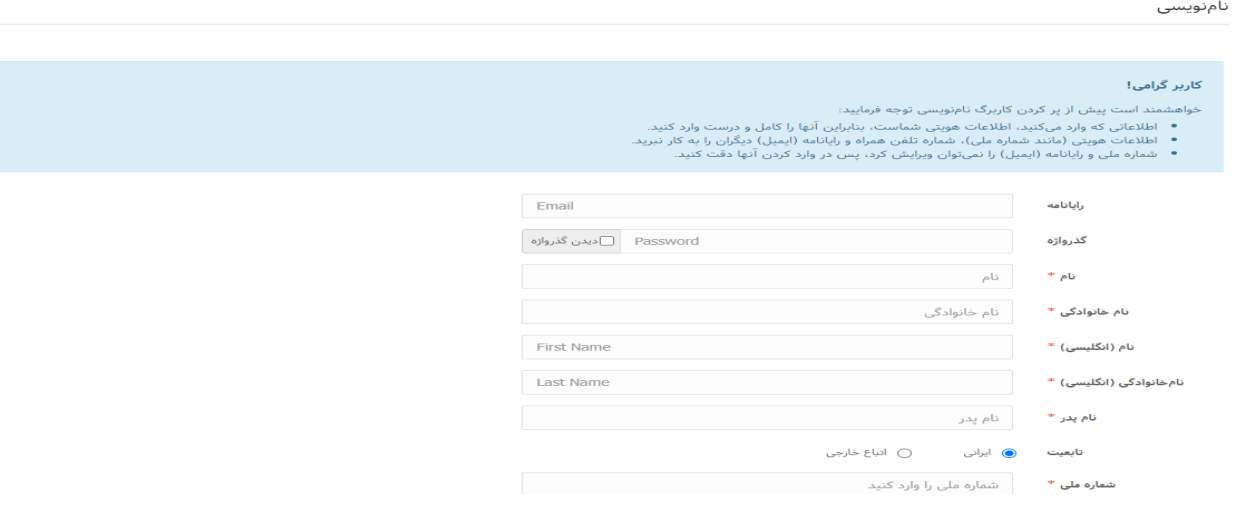

**-3 در این قسمت پیامی تحت عنوان "برای تایید حساب کاربری به رایانامه خود بروید و روی پیوند** 

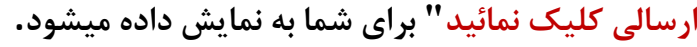

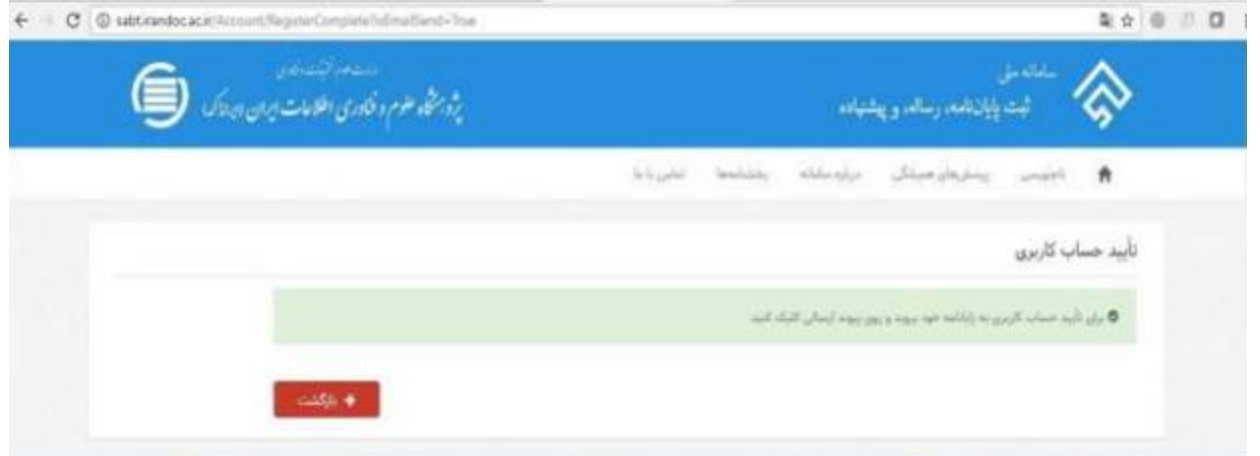

**-4 بر روی لینک ارسالی جهت تکمیل ثبت نام کلیک کنید.**

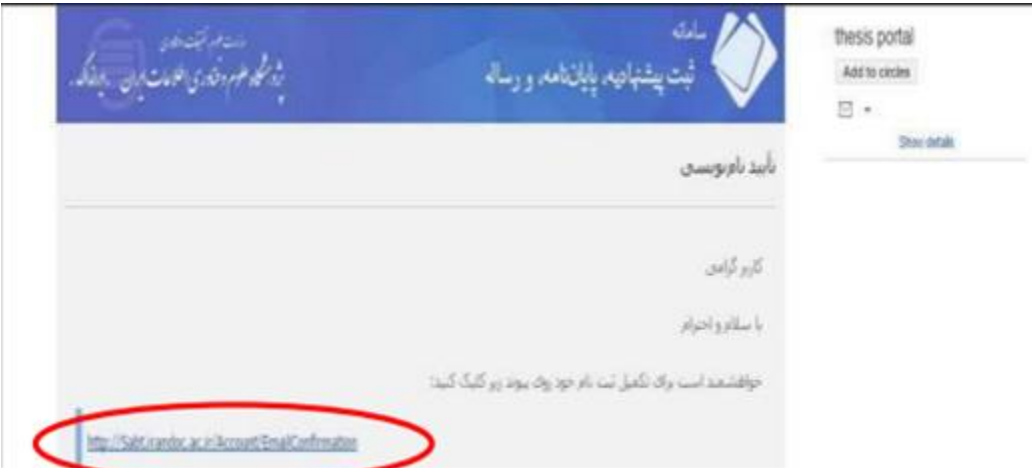

**-5 حال از قسمت ورود به سامانه با رایانامه و گذرواژه مشخص شده وارد سامانه ثبت شوید.**

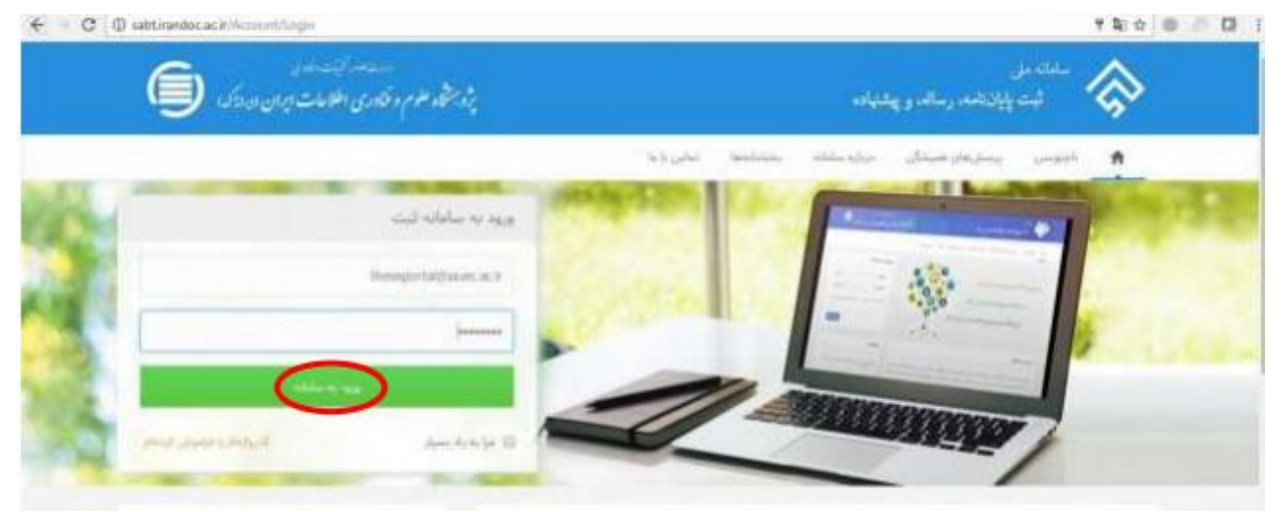

**-6 بعد از وارد شدن به سامانه و ورود به پروفایل مخصوص شما، در مرحله اول بر روی پیشنهاده )پروپوزال( کلیک نمائید.**

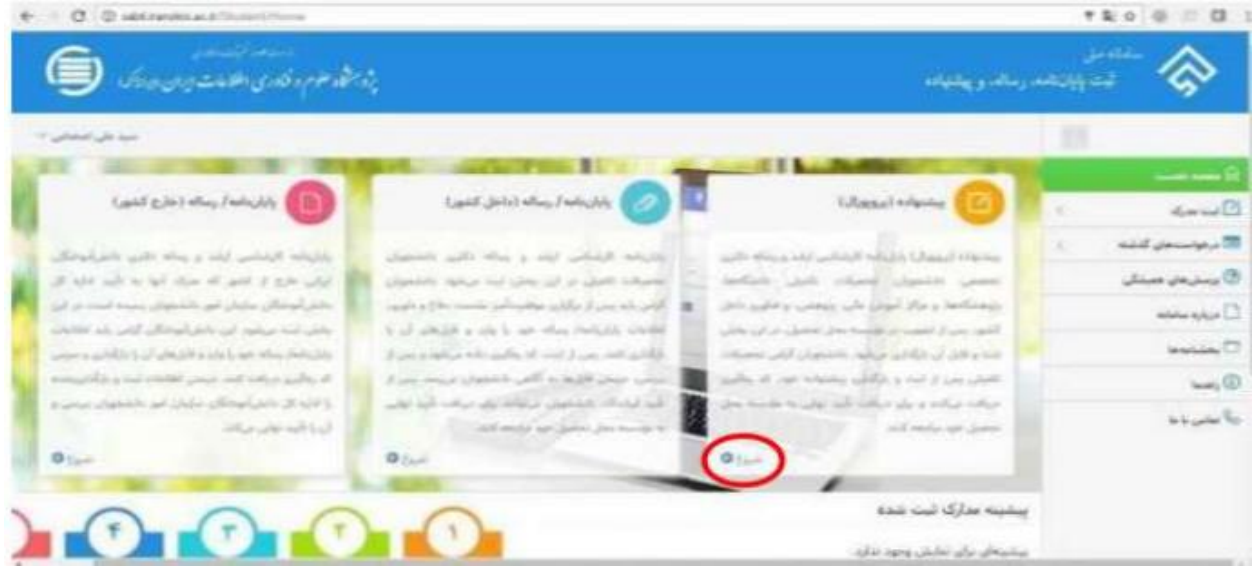

**-7 در این مرحله دانشجو باید اطالعات شخصی و تحصیلی را با دقت وارد نماید.**

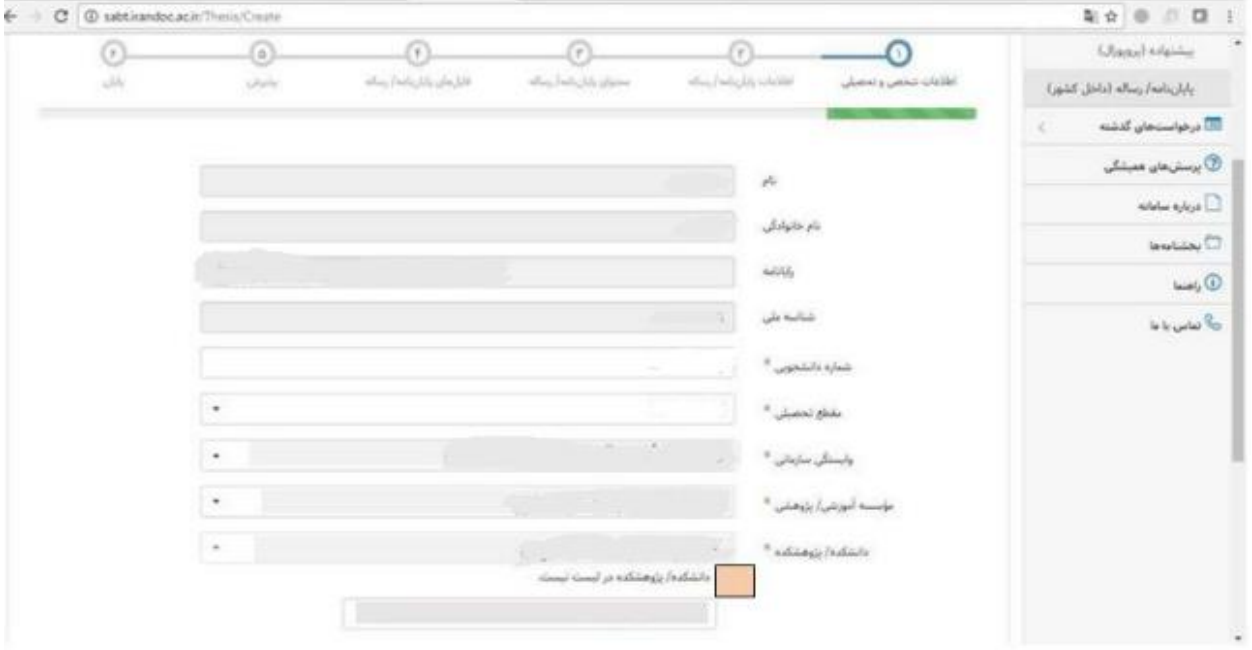

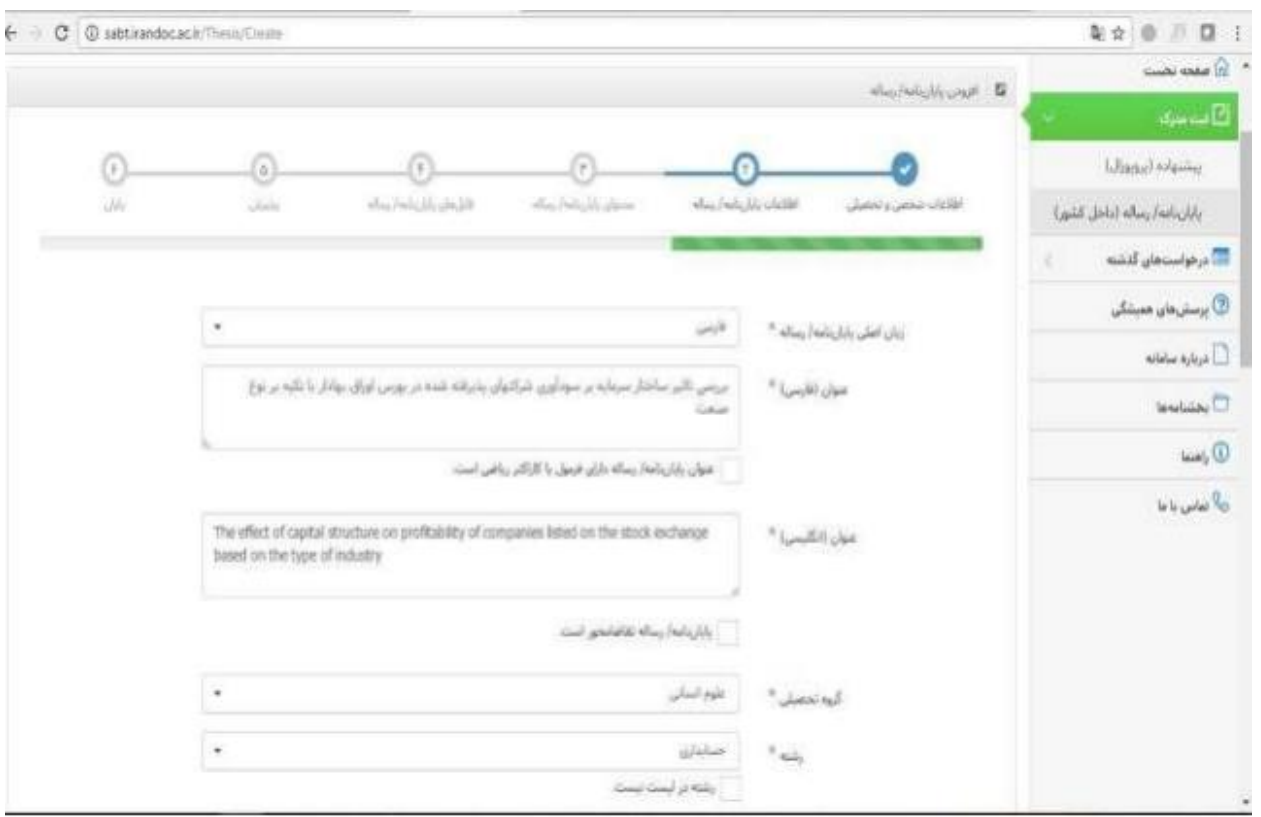

**-8سپس اطالعات مربوط به پیشنهاده )پروپوزال( تکمیل شود.**

**-9در این مرحله اطالعات مربوط به اساتید راهنما و مشاور در سیستم ثبت شود.**

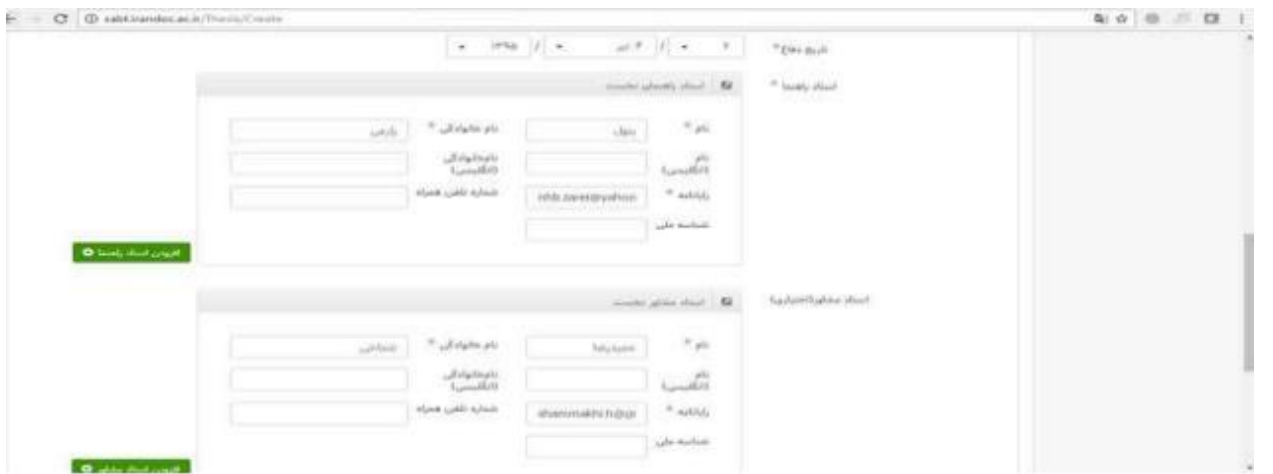

**-10 با تکمیل اطالعات اساتید راهنما و مشاور "اطالعات پیشنهاده )پروپوزال( " تکمیل شده است.و در مرحله بعد باید اطالعات محتوای پیشنهاده )پروپوزال( توسط دانشجو در سیستم ثبت شود.**

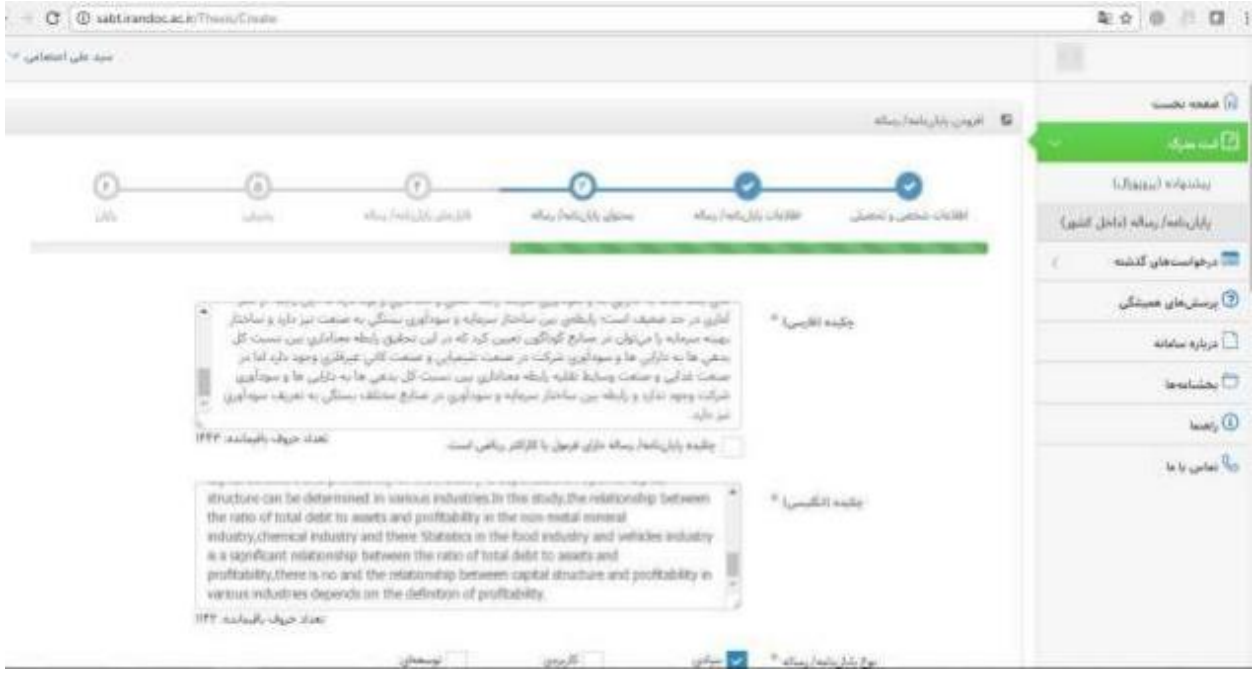

**-11 سپس فایلهای متنی پایاننامه/ رساله به دو صورت WORD و PDF در سایت بارگذاری شود.**

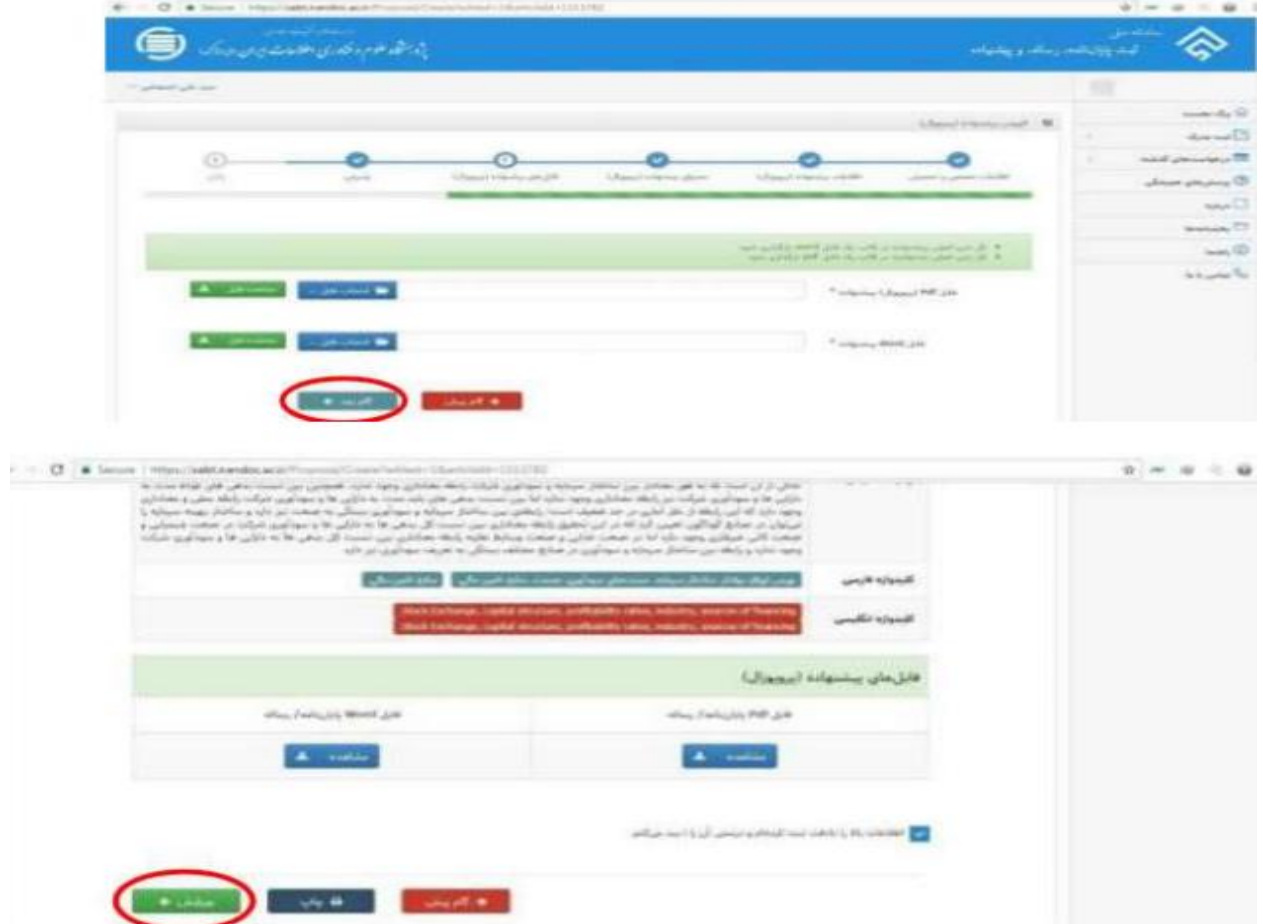

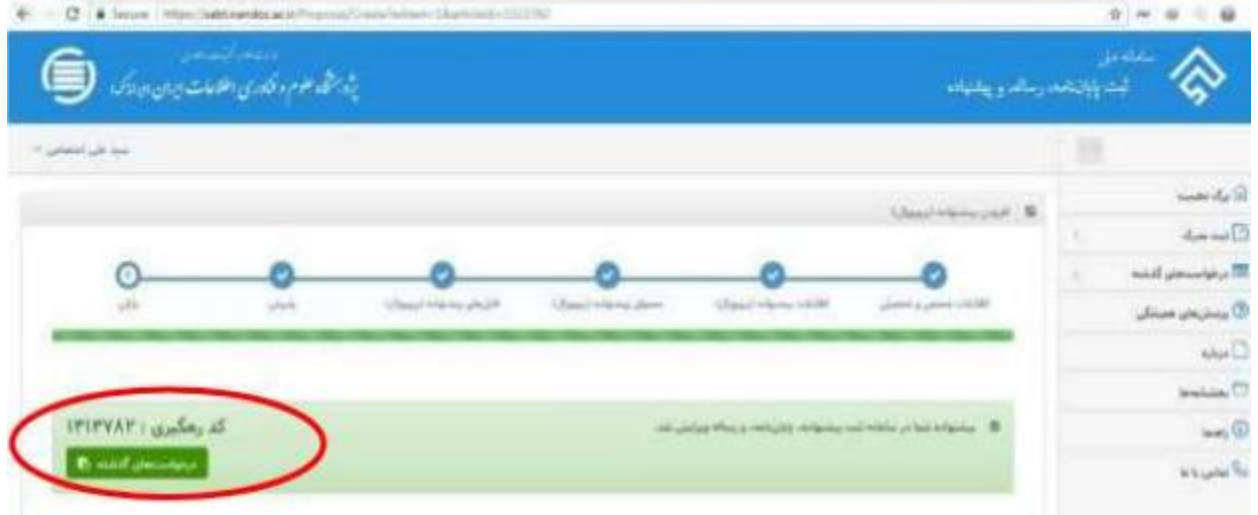

**-12 در این مرحله کد رهگیری به نشانه اتمام انجام کار برای شما ارسال میشود.**

## **توجه توجه**

**پس از دریافت کد رهگیری از سامانه، فایلهای pdf وWordدریافت شده از دانشجویان، برای بررسیدر اختیار کارشناسان ایرانداک گذاشته و پس از 72 ساعت بعد از تایید دانشگاه از سوی سیستم ایران داک ایمیلی مبنی بر گواهی پذیرش پروپوزال دانشجو به ایمیل دانشجو )ایمیلی که در پروفایل شخصی خود در سامانه نموده اید( ارسال میشود. دانشجویان محترم گواهی پذیرش پروپوزال را در سامانه آموزشی، پژوهشی و دانشجویی در قسمت مربوطه آپلود نمایند. دانشجویان محترم توجه فرمایند که هر گونه تغییری در سامانه ثبت پرپوزال شما، از سوی سامانه ایران داک به صورت پیامک به شماره همراهی که در سامانه وارد نموده اید و یا از طریق ایمیلی که در سامانه وارد کرده اید به اطالع دانشجو خواهد رسید. از شما دانشجوی محترم خواهشمند است اطالعات شخصی را به صورت کامل و دقیق پر نمایید.**

**لینک پاسخگویی به پرسشهای متداول دانشجویان در ارتباط با ثبت پروپوزال و پایان نامه در سیستم [h](https://irandoc.ac.ir/site/faq)ttps://irandoc.ac.ir/site/fa[q](https://irandoc.ac.ir/site/faq) : داک ایران**

 **تهیه و تنظیم: اداره فناوری اطالعات و منابع دیجیتال کتابخانه مرکزی و مرکز اسناد دانشگاه شیراز**